## **Leasingrechnungen oder bike-angebot.de**

Ausstellen einer Gutschrift durch den Geschäftspartner: Siehe Seite 3.

Bei Leasinggeschäften wird die Fahrzeugrechnung üblicherweise an die Leasinggesellschaft gestellt, nicht an den Endkunden. Gleiches gilt für Verkäufe über die Plattform bike-angebot.de Da das Fahrzeug allerdings vom Kunden zum späteren Service in die Werkstatt gebracht wird, ist eine Verknüpfung des Fahrzeugs mit dem "Fahrer" durchaus sinnvoll. Dieser Kurzleitfaden gibt Ihnen hierzu einige Tipps. Beachten Sie besonders die Besonderheiten bei

## **Die Rechnungsstellung**

Erstellen Sie zunächst eine ganz "normale" Neufahrzeugrechnung auf den späteren Fahrer (=Endkunde) des Fahrzeugs. Ordnen Sie der Rechnung dann einen abweichenden

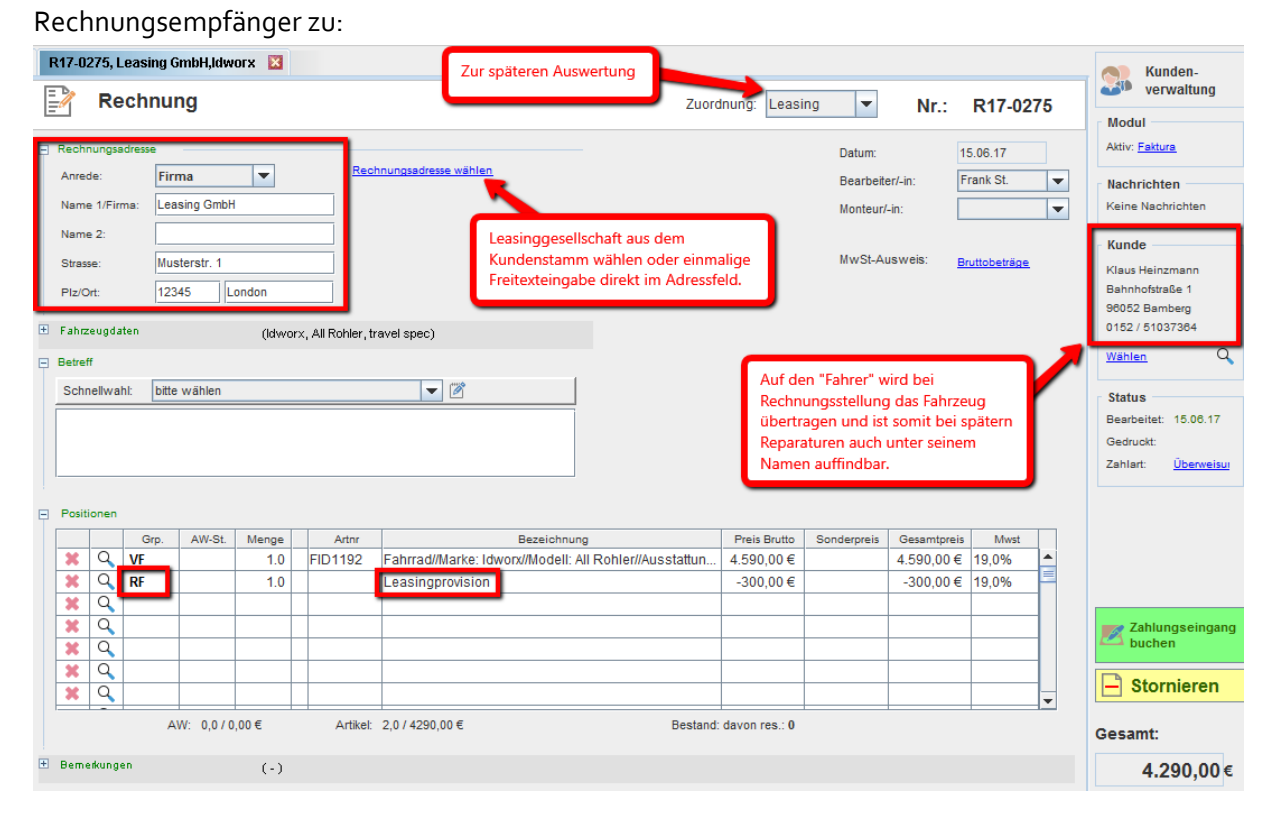

Sollten Sie die Leasinggesellschaft bereits als Kunden angelegt haben, können Sie den Datensatz wie oben zu sehen, auch direkt zuordnen (*RECHNUNGSADRESSE WÄHLEN*).

Bestätigen Sie die nachfolgende Abfrage dann so:

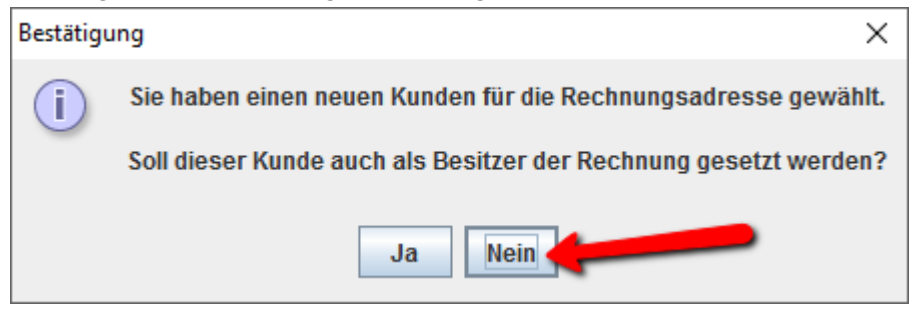

Eine eventuell von Ihnen zu tragende Leasinggebühr ziehen Sie einfach wie dargestellt als Fahrzeugrabatt ab.

Bitte beachten Sie, dass hier **Bruttobeträge** in den Zeilen stehen, außer Sie haben das Modul *NETTORECHNUNG- UND AUSFUHRLIEFERUNG* gebucht.

## **Auswerten**

Wenn Sie die Rechnungskategorie "Leasing" zugeordnet haben (siehe Screenshot oben), dann finden Sie Ihre Leasingumsätze separat ausgewiesen im Monatsabschluss und können auch in der Neufahrzeugverkaufsauswertung alle Leasingabschlüsse erkennen.

Siehe auch hier:

[http://www.velo-port.de/support.html?file=files/anleitungen/Kurzleitfaden\\_Kategorisieren-von-](http://www.velo-port.de/support.html?file=files/anleitungen/Kurzleitfaden_Kategorisieren-von-Fakturavorgaengen.pdf)[Fakturavorgaengen.pdf](http://www.velo-port.de/support.html?file=files/anleitungen/Kurzleitfaden_Kategorisieren-von-Fakturavorgaengen.pdf)

Da in der *ÜBERSICHT VORGÄNGE* das Rechnungsempfängerfeld durchsucht wird, können Sie die Vorgänge der Leasingbank recht schnell überblicken:

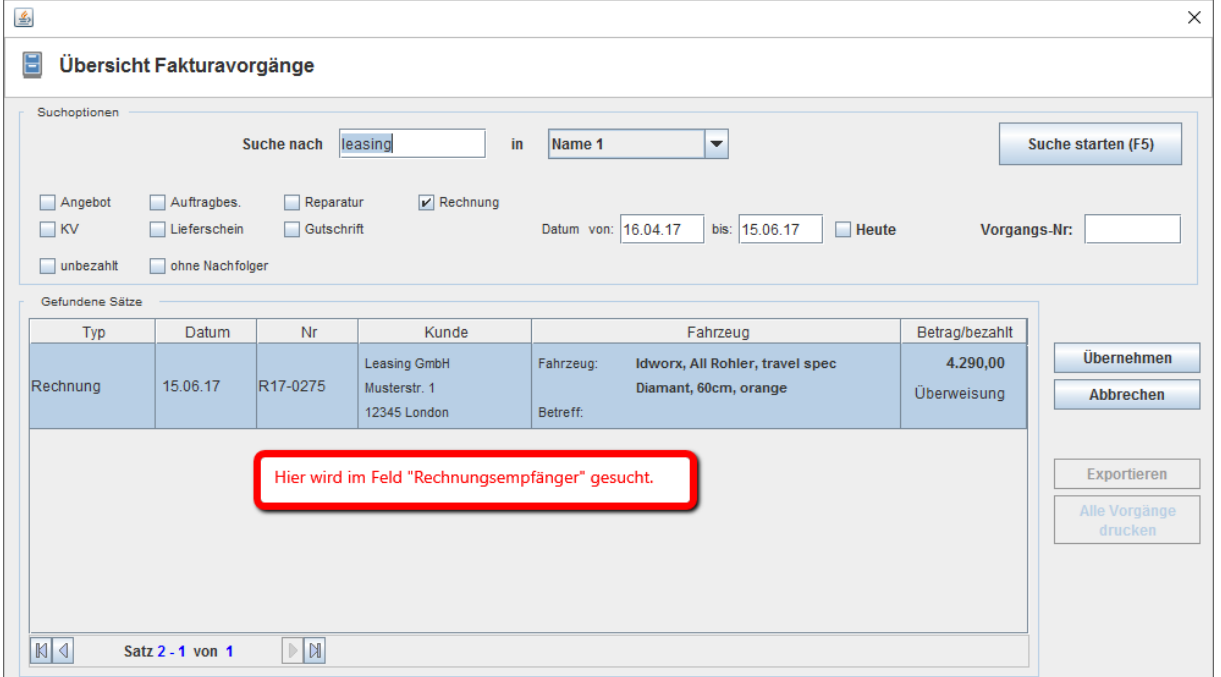

Auch in der *OFFENE-POSTEN-VERWALTUNG* erscheint der Name der Leasingbank.

## **Abwicklung über eine Gutschrift**

**Vorsicht ist geboten, wenn die Leasinggesellschaft oder bike-angebot.de eine Gutschrift an Sie ausstellt.** Denn eine Gutschrift wirkt wie eine durch Sie ausgestellte Rechnung und erzeugt für Sie eine Umsatzsteuerschuld. Wenn Sie nun einfach eine zusätzliche, eigene Rechnung über den vollen Betrag stellen, haben Sie evtl. ungewollt die doppelte Umsatzsteuer abzuführen. Für diesen Fall schlagen wir folgendes vor:

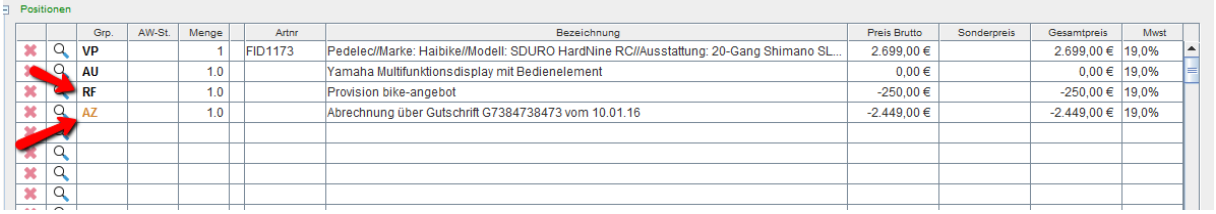

Ziehen Sie den Gutschriftsbetrag als Anzahlung von Ihrer Rechnung ab. Eine etwaige Provision können Sie als Rabatt vermerken.

Mit diesem Vorgehen entsteht eine Nullrechnung ohne Mehrwertsteuersumme und das Fahrzeug wird dennoch korrekt auf den neuen Besitzer übertragen.

Nachteil: In velo.port fehlen diese Erlöse vollständig im Gesamtumsatz, da sie über die Lieferantengutschrift direkt in der Buchhaltung landen. Die beste Option ist daher, den Anbieter dazu zu bewegen, einfach Ihre Rechnung zu akzeptieren und zu bezahlen. Bei JobRad ist das bereits möglich und sollte genutzt werden!

Achtung: Bitte klären Sie das Vorgehen immer mit Ihrem Steuerberater ab!

Wenn diesem eine Kennzeichnung der normal erstellten Rechnung mit der Zahlart "Leasing" oder "Lieferantengutschrift" genügt, um die erhaltene Gutschrift gegenzubuchen, dann wäre das ebenfalls ein gangbarer Weg.